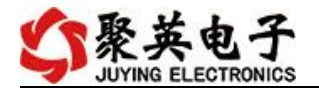

# **GSM-0800** 短信模块说明书

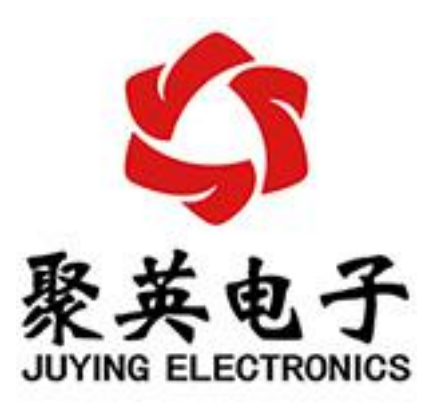

北京聚英翱翔电子有限责任公司 **2015** 年 **08** 月

官网:[www.juyingele.com](https://www.juyingele.com) 联系电话:4006688400

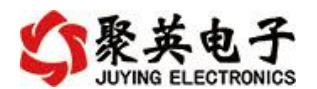

目录

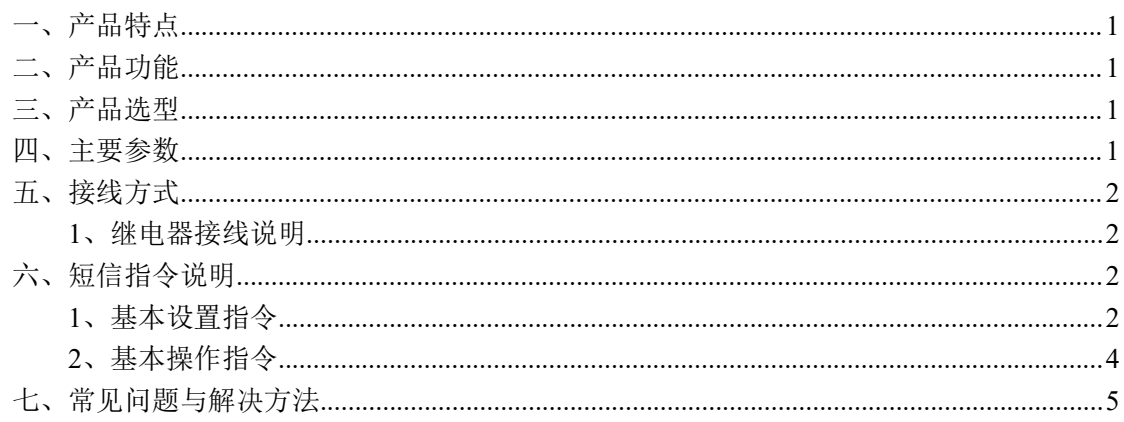

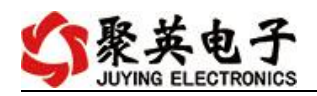

# <span id="page-2-0"></span>一、产品特点

- 供电 7-30V;
- 具有报警功能;
- 可设置主人和成员;
- 支持多种短信语言控制。

## <span id="page-2-1"></span>二、产品功能

8 路继电器输出。

## <span id="page-2-2"></span>三、产品选型

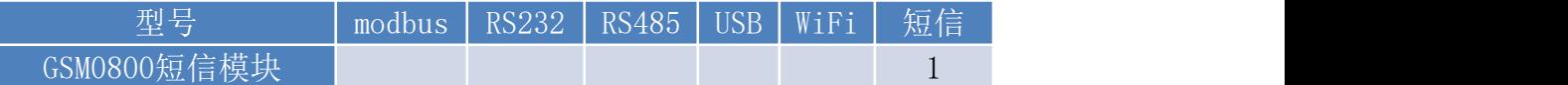

# <span id="page-2-3"></span>四、主要参数

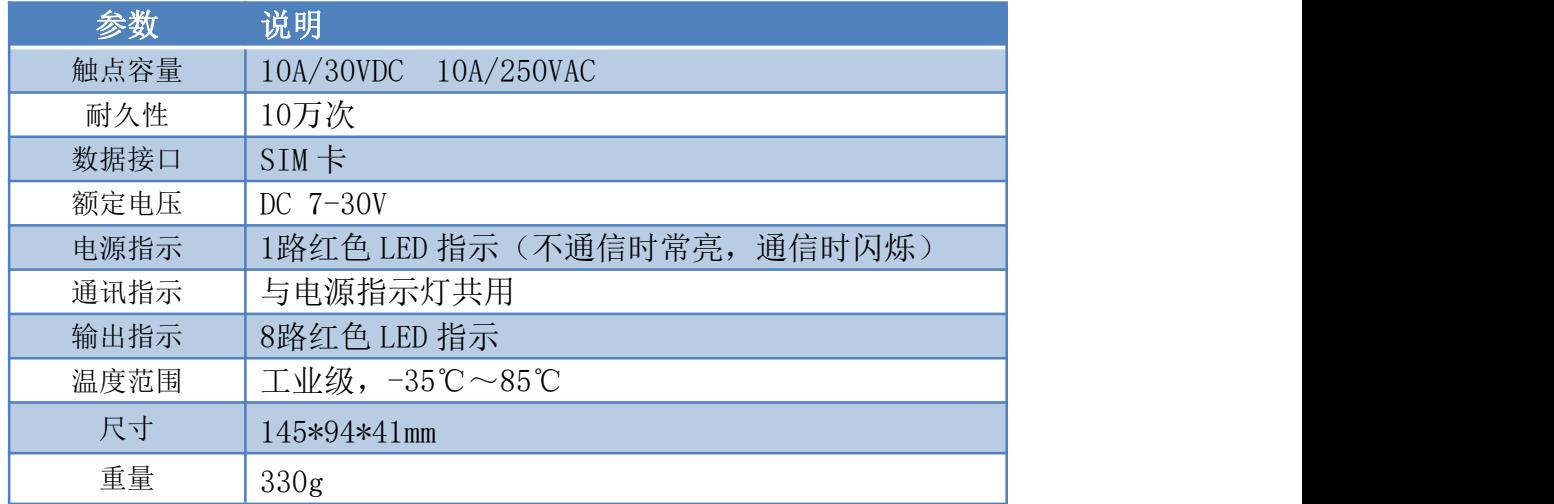

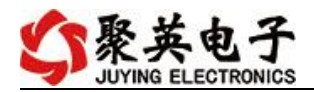

## <span id="page-3-0"></span>五、接线方式

### <span id="page-3-1"></span>**1**、继电器接线说明

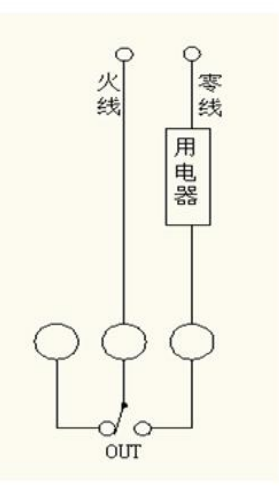

### <span id="page-3-2"></span>六、短信指令说明

### <span id="page-3-3"></span>**1**、基本设置指令

#### **1.** 主人设置和查询

**1)** 设置主人**(**开机十分钟内设置主人**)** 发送短信:设置主人 回传短信:主人:13811xxxxxx **2)** 查询主人 发送短信:查询主人 回传短信:主人:13811xxxxxx

#### **2.** 设置成员 **A** 组

只有主人方可设置成员。

**1)** 设置成员 **A** 组

发送短信: 设置 A 组:13800000001,13800000002,13800000003, 回传短信:成员 a:13800000001,13800000002,13800000003,

**2)** 查询成员 **A** 组

发送短信:查询 A 组

回传短信:成员 a:13800000001,13800000002,13800000003,

**3)** 清空成员 **A** 组 发送短信: 设置 A 组:,,,

回传短信: 成员 a:;;;

### **3.** 设置成员 **B** 组

官网:[www.juyingele.com](https://www.juyingele.com) 2 联系电话:4006688400

聚英电子

只有主人方可设置成员。同理设置成员 A 组 **4.** 设置成员 **C** 组 只有主人方可查询成员。同理查询成员 A 组 **5.** 设置继电器通道别名(**1~8** 通道) **1**)设置别名(**1~8** 通道) 发送短信: 设置名称:电灯,电视,空调,风扇,冰箱,洗衣机,衣柜,厨房, 回传短信: 别名:电灯;电视;空调;风扇;冰箱;洗衣机;衣柜;厨房; **2**)清空别名(**1~8** 通道) 发送短信: 设置名称: , , , , , , , , 回传短信:别名:;;;;;;;;; **6.** 设置继电器通道别名(**9~16** 通道) **1**)设置别名(**9~16** 通道) 发送短信: 设置别称:灯泡,水壶,压缩机,榨汁机,电热毯,热水壶,电话机,电泵, 回传短信: 别名:灯泡;水壶;压缩机;榨汁机;电热毯;热水壶;电话机;电泵; **2**)清空别名(**9~16** 通道) 发送短信: 设置别称: , , , , , , , , 回传短信: 别名:::::::::; 注:*1~16* 通道是设置设置的别名不能超过四个字!别名里不能出现 *0~9* 或者 *A~F*,逗 号必须是英文格式的 **7.** 设置报警短信(**1~12**) 只有主人方可设置报警,其他成员可收到报警短信 **1)** 设置报警短讯 发送短信:设置报警 01:第一路发生报警 回传短信: 报警 01:第一路发生报警, 举例: 设置报警 01: 发生火情 设置报警 13: 设备掉电报警 注:*1~12* 通道设置的报警内容不能超过十六个字! 第 *13* 路可设置掉电报警信息 **8.** 查询通道报警信息 发送短信:查询报警 01 回传短信:报警 01:禁用 举例:发送短信:查询报警 04 回传短信:报警 04:发生火情 **9.** 取消单通道报警 发送短信:取消报警 01 回传短信:报警 01:禁用 **10.** 继电器掉电状态保持 **1**)继电器掉电状态记忆 发送短信:设置掉电使能 回传短信:掉电使能 2)继电器掉电状态不记忆 发送短信: 设置掉电禁用

回传短信:掉电禁用

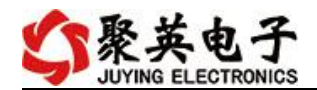

### <span id="page-5-0"></span>**2**、基本操作指令

以下指令仅适合于主人和成员。

- **1.** 打开、关闭继电器
	- **1)** 通用打开、关闭方式

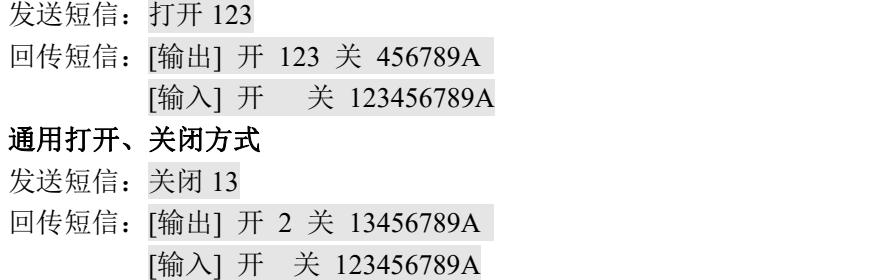

#### **2)** 通用打开、关闭方式

发送短信:打开 13 关闭 24 回传短信:[输出] 开 13 关 2456789A [输入] 开 关 123456789A

#### **3)** 别称操作方式

发送短信: 打开电视

回传短信:[输出] 开 1 关 23456789A [输入] 开 关 123456789A

#### **2.** 打开一段时间后关闭

最长时间为 999 秒或者 90 分。 用途:模拟按下开关多少秒后然后松开

#### **1)** 举例:

发送短信:闪闭 10 秒 123456 回传短信: [输出] 开 关 13245678 | [输入]开 关 12345678 其他举例: 闪闭 1 分 45678 闪闭 1 分 电机

### **3.** 关闭一段时间后打开

最长时间为 999 秒或者 90 分。

**1)** 举例:

- 发送短信:闪断 10 秒 13
- 回传短信:[输出] 开 13 关 2456789A [输入] 开 关 123456789A

#### 举例 いっしん しゅうしょう しゅうしょう

发送短信:闪断 20 秒 电灯电视

官网: www. juyingele.com 4 4 联系电话: 4006688400

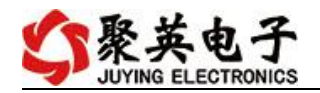

回传短信:[输出] 开 13 关 2456789A [输入] 开 关 123456789A **4.** 周期性循环开关 最长时间为 999 秒或者 90 分,时间可存储。取消方式为时间设置为 0 秒 先开后关,次序不能颠倒 **1)** 举例: 发送短信:循环开 10 秒关 10 分 13 回传短信: 循环开 10 关 10 **2)** 举例 : 发送短信:循环开 100 分关 10 分电灯电视 回传短信:循环开 100 关 10 **3)** 循环功能禁用**(1~9,A~F)** 发送短信:循环禁用 123456789 回传短信: 循环禁用 **4)** 查询单路循环**(1~9,A~F)** 发送短信: 循环查询 1 回传短信:循环开 10 关 10 报警为开关量状态变化报警触发。 第一路开关量输入状态变化。 回传短信:第一路发生报警, (已经预设的第一路报警信息) 第一路开关量输入状态恢复。 回传短信:第一路发生报警,【恢复】 (已经预设的第一路报警信息)

### <span id="page-6-0"></span>七、常见问题与解决方法

1 发送短信没有反应。

解答: 查看 SIM 卡方向是否插入正确, (带铜箔的面朝上, 沿着缺口的方向插入)。电源 是否正常工作。设备上的指示灯是否闪烁。设置的主人是否正确。

## 八、技术支持联系方式

联系电话: 400-6688-400

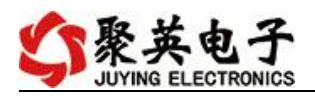

# 软件下载

JYDAM 调试软件 以太网配置软件 <https://www.juyingele.com/download/JYNetConfig.zip>(二维码使用浏览器 扫描) <https://www.juyingele.com/download/JYDAMSoftware.zip>

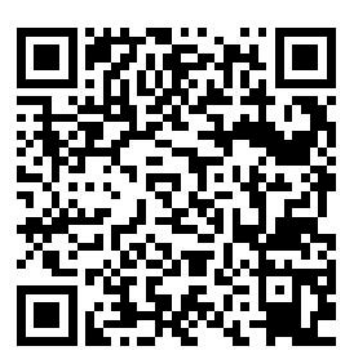

JYDAM 调试软件 以太网配置软件

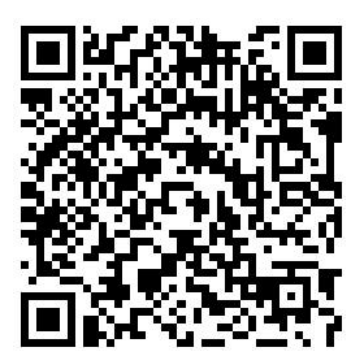

# 欢迎聚英电子微信公众号查看最新科技,实时动态

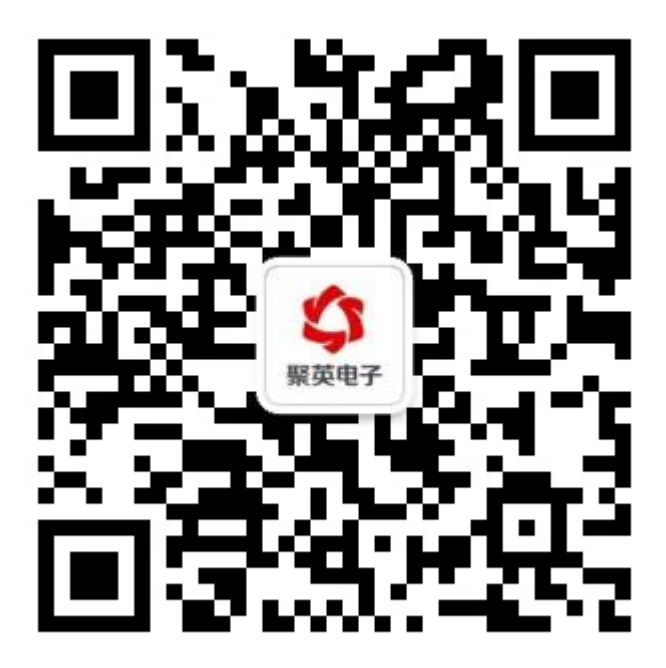